# SEDORIC? DO IT YOURSELF! (11)

Lorsqu'on travaille sous Sédoric avec un Oric normal, il est facile de changer de disquettes. C'est notamment le cas lorsqu'on recherche un fichier sans savoir sur quelle disquette il se trouve. Avec l'émulateur Euphoric de Fabrice Francès, il faut quitter avec F10 puis

relancer avec une autre ligne de commande du style :

# EUPHORIC -S 50 DISQUEA.DSK DISQUEB.DSK DISQUEC.DSK DISQUED.DSK

Je vous propose aujourd'hui une petite astuce permettant d'utiliser sous EUPHORIC des supers disques virtuels de 101 pistes de 19 secteurs double face soit 3838 secteurs. C'est le maximum possible avec le système de double bitmap des versions 2.x de Ray McLaughlin.

## **Vive les BIGDSK de SEDORIC V2.2**

Pour cela il faut simplement relever la limite actuelle de 99 pistes / face jusqu'à 101 pistes / face. Dans la banque n°6, en #C4B2 le CPX #64 deviendra CPX #66. Pour changer un peu nos méthodes de travail, nous allons travailler directement sur le fichier SEDORIC2.DSK livré avec la version 0.6c d' EUPHORIC. Commencez donc par en faire une copie de secours :

COPY SEDORIC2.DSK SEDORIC2.SOS↵ Puis lancer EUPHORIC -S 50 SEDORIC2.DSK↵. Vérifier que INIT B,19,100,D↵ donne une "ILLEGAL QUANTITY ERROR". Idem pour INIT B, 20, 99, D↓. Par contre INIT B, 19, 99, D↓ est accepté. Un DIRB<sup>1</sup> donne "Master" 3660 sectors free (D/99/10), 0 files.

#### Facultatif :

A l'aide de NIBBLE, chargez le secteur n°#01 de la piste n°#00 et modifiez le message de version SEDORIC V2.1 en V2.2 (1 seul octet à modifier). Sauvez le secteur avec CTRL/W et charger le suivant (n°#02 de la piste n°#00) avec CTRL/Z. Modifiez le message de copyright SEDORIC V2.1 en V2.2 (idem : 1 seul octet à modifier). Sauvez le secteur avec CTRL/W.

#### Indispensable :

Chargez le secteur n°#06 de la piste n°#05 (première page de la banque n°6, correspondant aux adresses #C400 etc...). En #00B3 (correspondant à #C4B3) remplacer le #64 par un #66 (toujours un seul octet à modifier, le seul réellement important !). Voilà, c'est fini.

#### **Affichage du nombre de pistes sur 3 digits (facultatif) :**

Certains d'entre vous seront dérangés par la commande DIR qui continue à afficher le nombre de pistes / face sur 2 digits (donc maximum 99 pistes / face). Or maintenant, lorsqu'on formate en 101 pistes / face, ce qui nécessite 3 digits, il y a un petit problème d'affichage. Les puristes que nous sommes vont donc aussi modifier la commande DIR. Ce sera plus long, mais pas plus compliqué que ce que nous avons fait ci-dessus.

Nous allons supprimer l'affichage de la virgule dans la chaîne : "x sectors free (x/xx/xx)**,** x files" c'est à dire récupérer les 5 octets situés de #E404 à #E408. Le code situé de #E3F1 à #E408 (20 4E D7 ... à ... 20 2A D6) sera décalé et modifié de manière à avoir :

E3F1 **A2 01** LDX #01 variable pour obtenir 3 digits, cf "Sédoric à nu" page 112-113

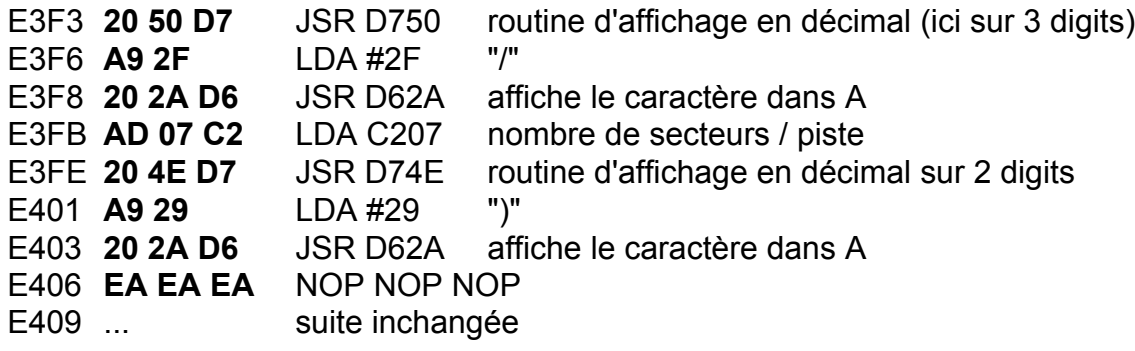

Pour faire ces modifications directement dans SEDORIC2.DSK, il suffira de taper les octets en gras ci-dessus. Charger le secteur n°#02 de la piste n°#02 et modifiez les octets de #00F1 à #00FF (correspondant à #E3F1 à #E3FF), sauvez puis chargez le secteur suivant (n°#03 de la piste n°#02) et modifiez les octets de #00 à #08 (correspondant à #E400 à #E408).

## **Formatez votre BIGDSK**

C'est le moment de lancer INIT B,19,101,D↵ et oui... ça marche, un DIR↵ indique : "Master" ... 3736 sectors free (D/101/19) 0 files.

Si vous avez une calculette sous la main, vous pouvez vérifier que 19 X 101 X 2 = 3838 et que 3838 - 102 (pour une disquette master) = 3736 secteurs libres. Notez que 3736 secteurs X 256 octets par secteur, cela fait 956416 octets disponibles, soit de quoi enregistrer environ 250 fichiers courants de taille moyenne.

Sortez d'EUPHORIC avec F10, renommez le nouveau disque virtuel et relancez par exemple : REN DSK S22BIG.DSKJ.

EUPHORIC -S 50 S22BIG.DSK SEDORIC2.DSK↵

Copiez-y les fichiers d'origine de Sédoric V2.1 ainsi que tout ce dont vous avez couramment besoin. A bientôt.

André Chéramy 54 rue de Sours 28000 Chartres